## **HOGYAN VÁLTOZTASD MEG A MEGJELENÍTETT NEVEDET ÉS A @FELHASZNÁLÓNEVEDET AZ INSTAGRAM MOBILALKALMAZÁSBAN VAGY EGY SZÁMÍTÓGÉP SEGÍTSÉGÉVEL?**

Az Instagram kétféle módon azonosít be: a megjelenített névvel és a @felhasználónévvel. Bármikor megváltoztathatod akármelyiket.

Az Instagram neved megváltoztatásához nyisd meg az internetes profiloldaladat, vagy a mobilalkalmazásban válaszd a profilod szerkesztését.

Megváltoztathatod a megjelenített nevedet és a felhasználónevet is az Instagram mobilalkalmazásban, vagy a számítógépeden a webböngésződ segítségével. Ne feledd, hogy bár a megjelenített nevedet bármire megváltoztathatod, mert annak nem kell egyedinek lennie, a felhasználóneveddel már nem ez a helyzet. Az általad elképzelt felhasználónevet nem használhatod, ha már valaki más használja, az Instagram pedig figyelmeztet, ha a kívánt felhasználónév nem érhető el. A módosításaidat csak egy egyedi felhasználónév választása után tudod elmenteni.

# **HOGYAN VÁLTOZTASD MEG A MEGJELENÍTETT NEVEDET ÉS A @FEL-HASZNÁLÓNEVEDET AZ INSTAGRAM MOBILALKALMAZÁSBAN?**

**1.** Nyisd meg az Instagram alkalmazást a telefonodon!

**2.** Koppints a fiók ikonjára a kijelző jobb alsó sarkában, hogy továbblépj a profiloldaladra (lent kiemelve)!

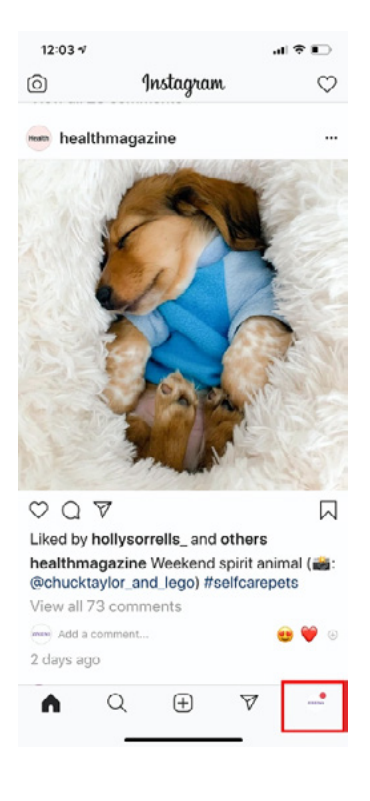

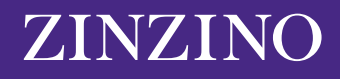

**3. Ha az alkalmazásban egynél több fiókod van konfigurálva, koppints a kijelző tetején a fiók nevére, és válaszd ki a módosítani kívánt fiókot!**

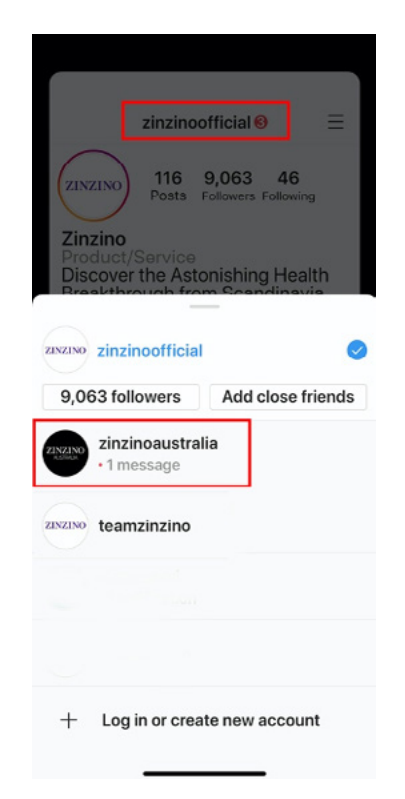

## **Ügyelj arra, hogy a megfelelő fiókot válaszd!**

4. Koppints a "Profil szerkesztése" elemre!

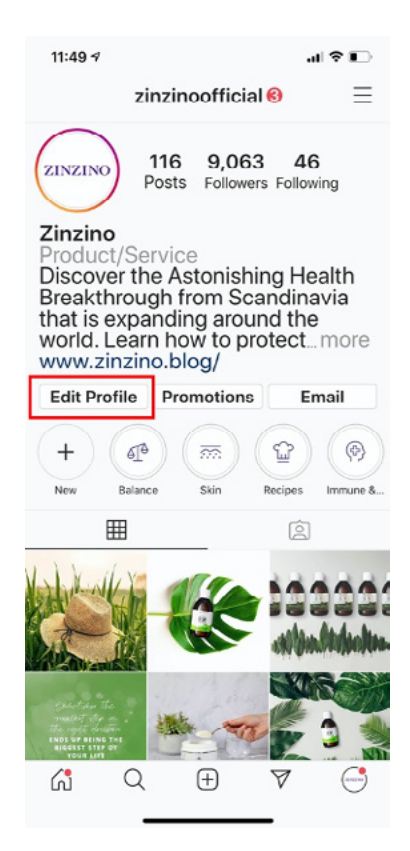

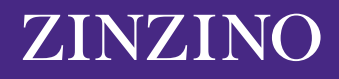

**5.** A Profil szerkesztése oldalon érintsd meg a Név vagy Felhasználónév melletti mezőt és írd be a módosításaidat! Ha készen állsz a változtatások mentésére, érintsd meg a "Kész" elemet!

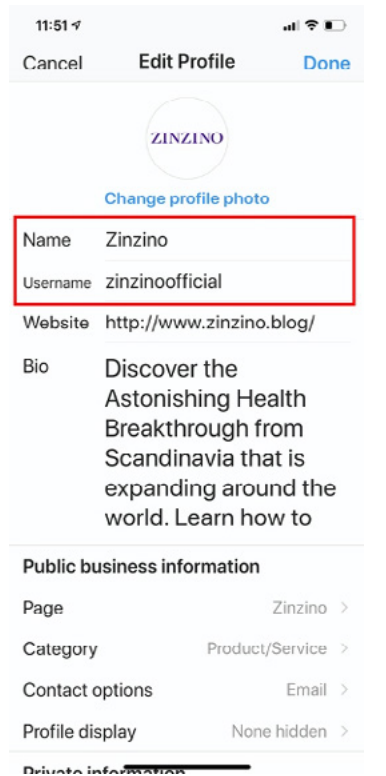

#### **A Név és Felhasználónév mezőket a Profil szerkesztése oldalon szerkesztheted.**

# **HOGYAN VÁLTOZTASD MEG AZ INSTAGRAM NEVEDET EGY WEB-BÖNGÉSZŐBEN?**

1. A webböngésződben keresd fel az Instagram.com weboldalt!

## **2. Kattints a fiók ikonra a képernyőd jobb felső részén!**

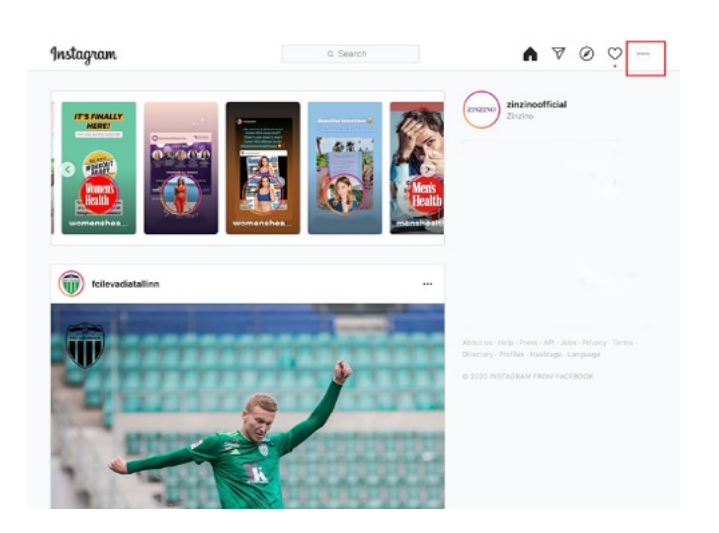

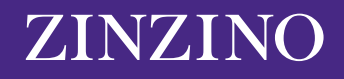

**3.** Kattints a "Profil szerkesztése" elemre!

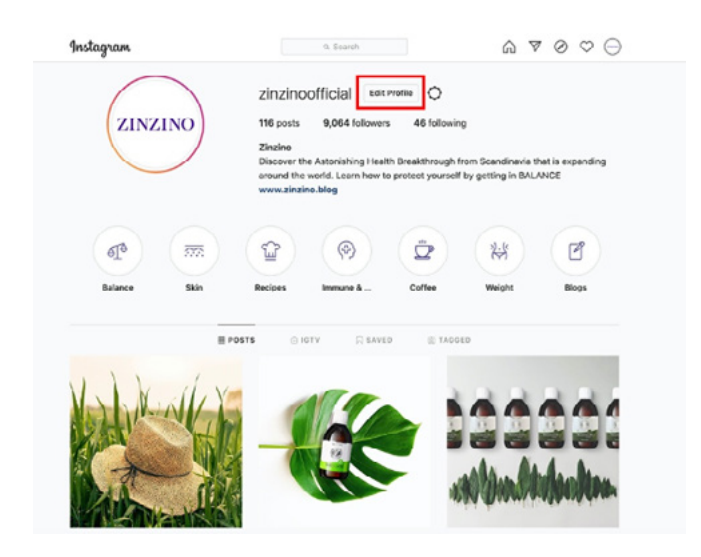

**4.** Kattints a Név vagy Felhasználónév mezőbe és írd be a módosításaidat! Ha készen állsz a változtatások mentésére, kattints arra, hogy "Küldés"!

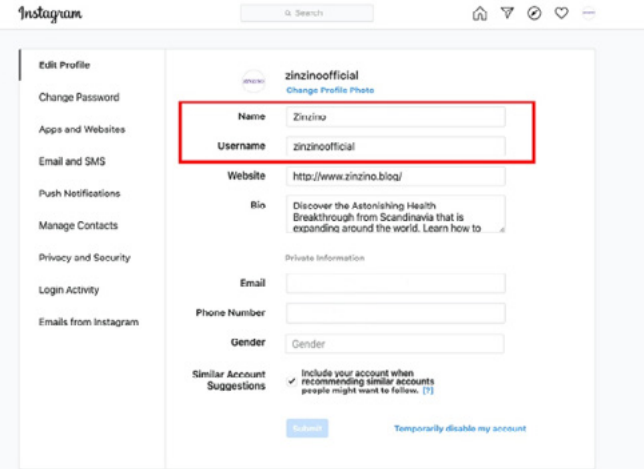

**Megváltoztathatod a nevedet és a felhasználónevedet egy webböngészőben is.**

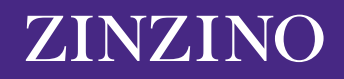